## **YLE Arena lathund 2023**

1. Söka YLE Arenan på din webbläsare på din PC. Du skriver **yle** i Google sökfältet (se nedan).

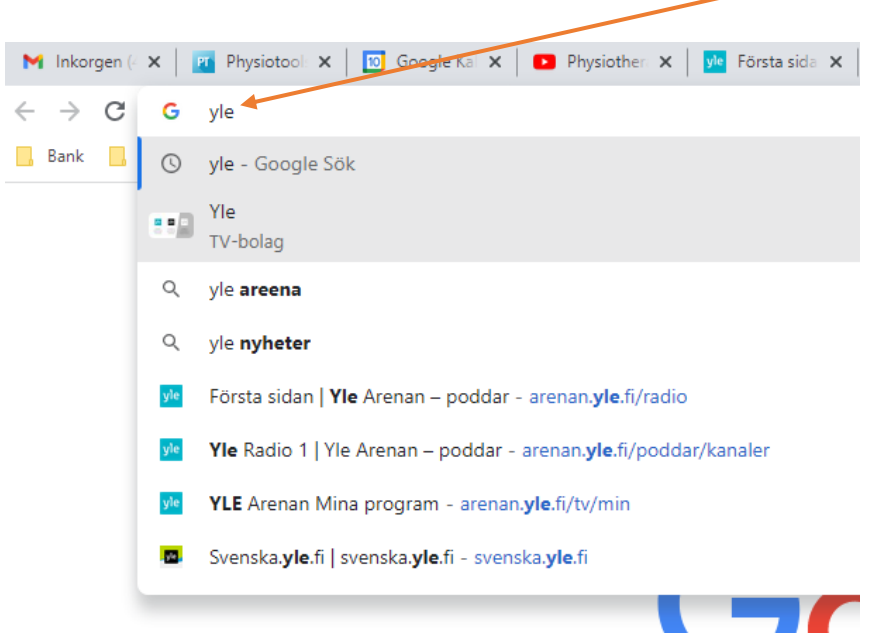

2. På mobilen gå till "butiken" (t.ex. App. Store eller Microsoft Store)

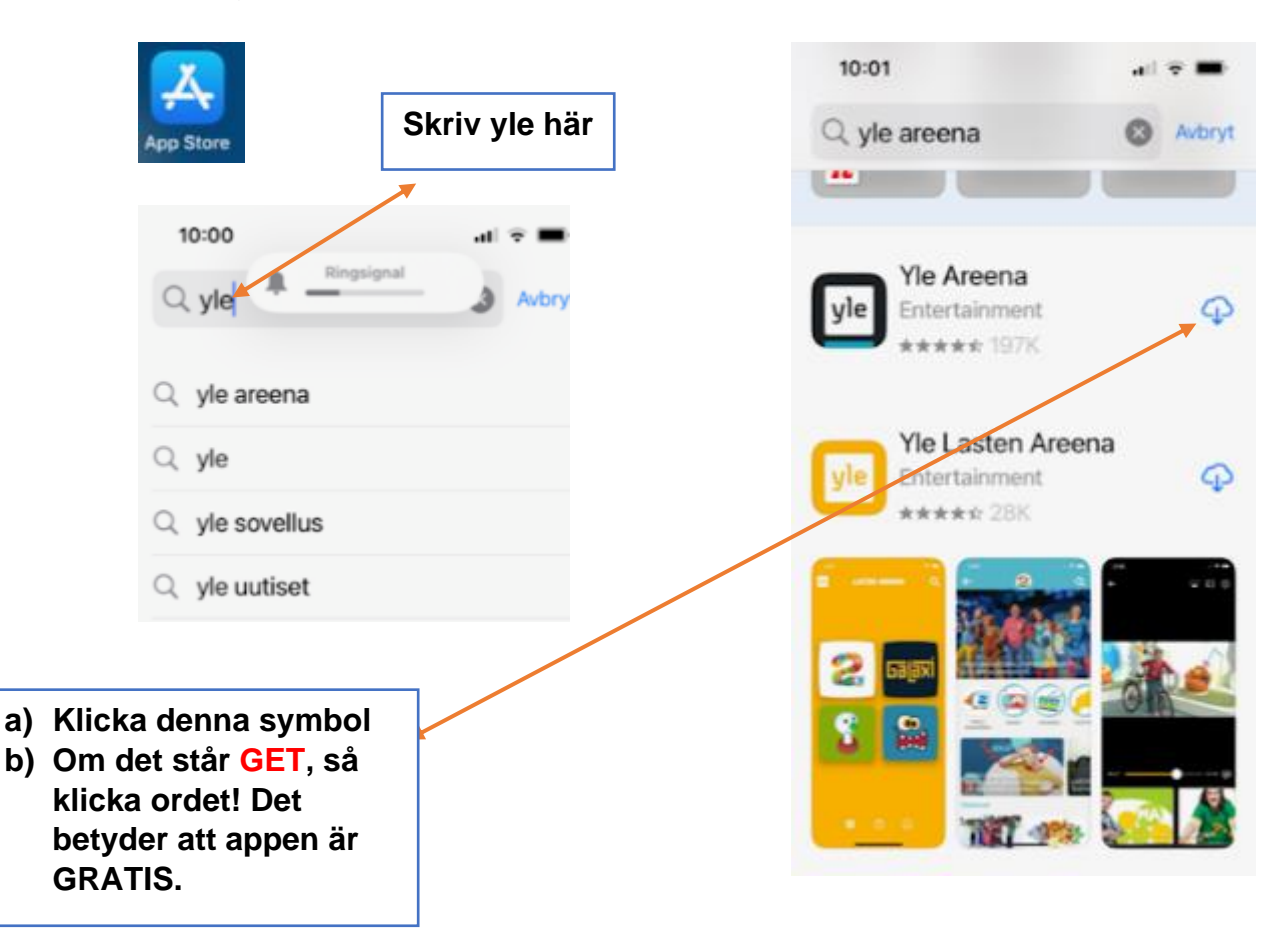

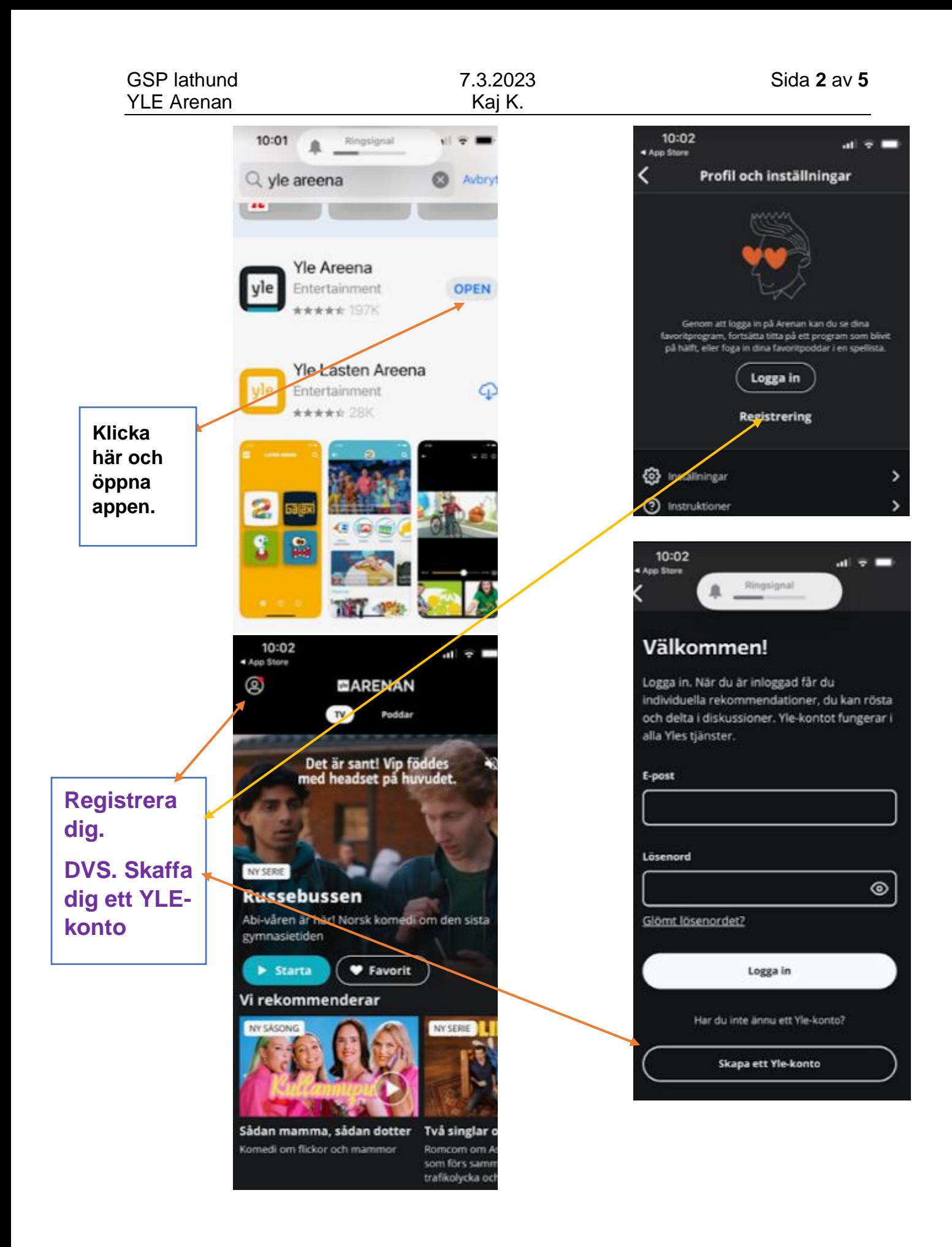

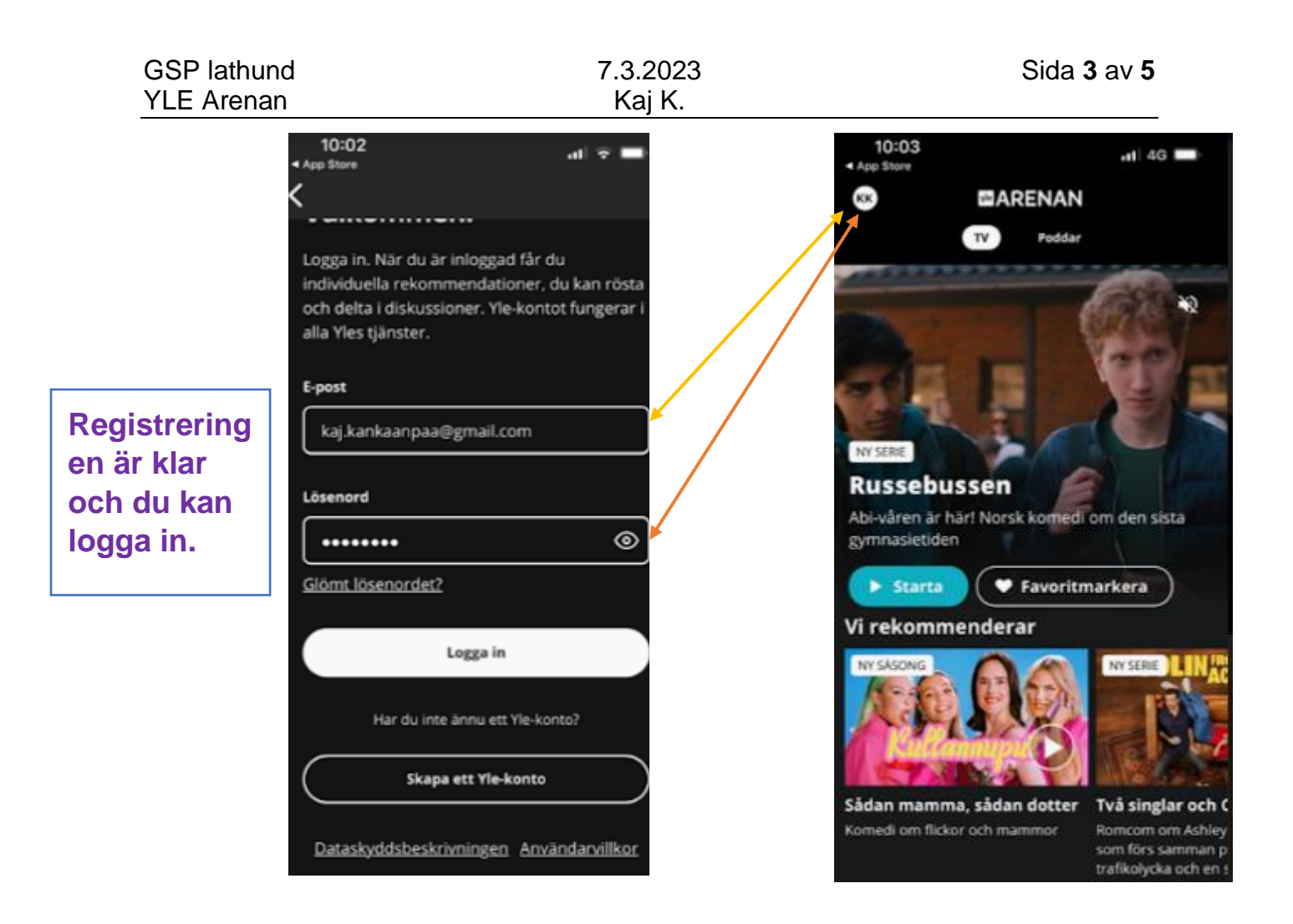

3. Första sidan på YLE Arenan

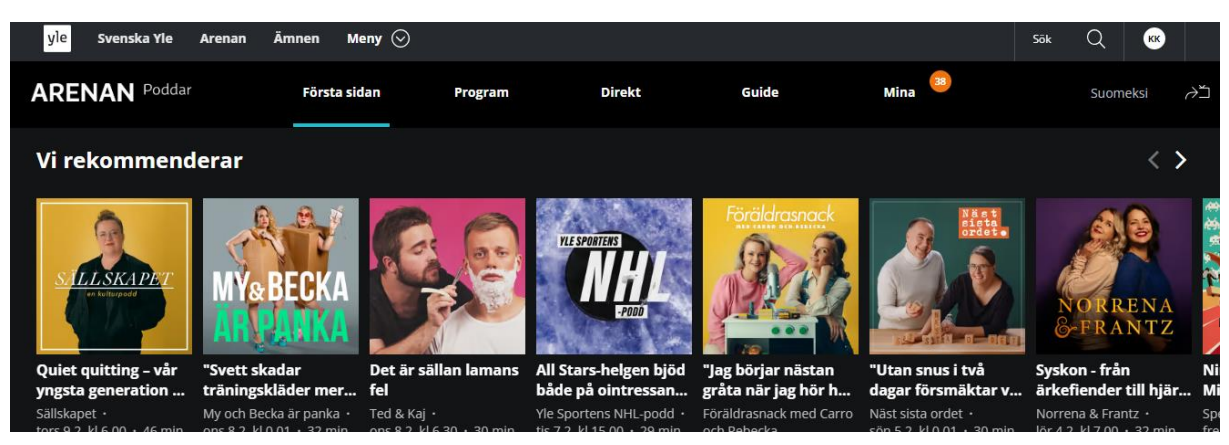

På översta raden kan ni klicka de olika alternativen:

- 
- 
- 
- 
- 

a. YLE YLE:s egen nyhetssida

- b. Svenska YLE Svenska YLE:s sida (samma som ovan)
- c. Arenan Du kommer till Arenans startsida
- d. Ämnen Välj här nyhets alternativen.
- e. Meny **Alla kategorier. Välj något.**

4. Ytterst till höger ser du om du är *inloggad* i YLE Arenan. Fördelen med att vara inloggad är att du kan hålla en paus i tittande av ett avsnitt på en serie och fortsätta fast nästa dag. Samma sak gäller med musikprogram.

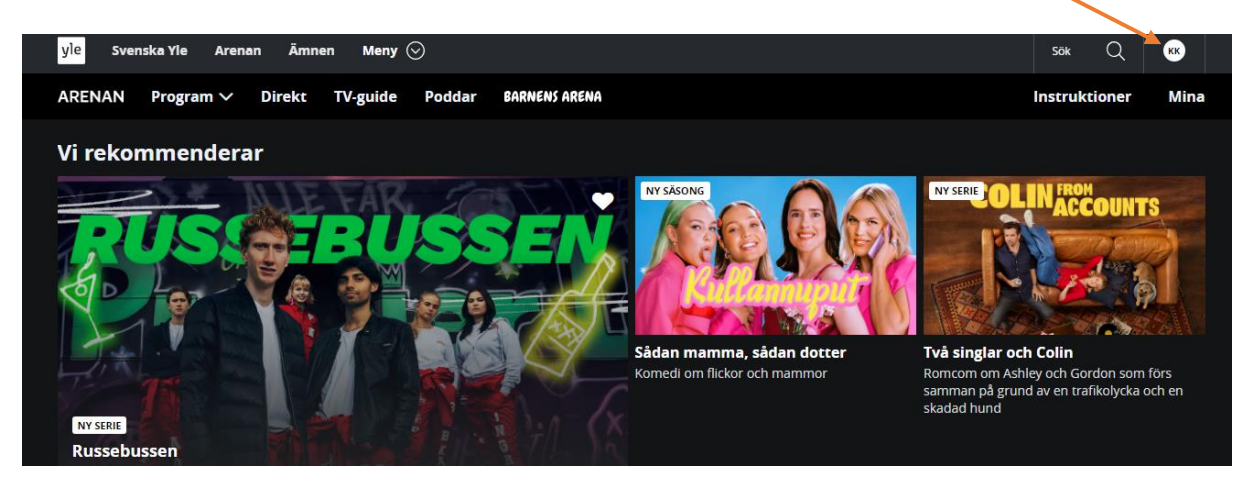

Bocka för dina favoritprogram och Arenan sparar dem i "Mina"

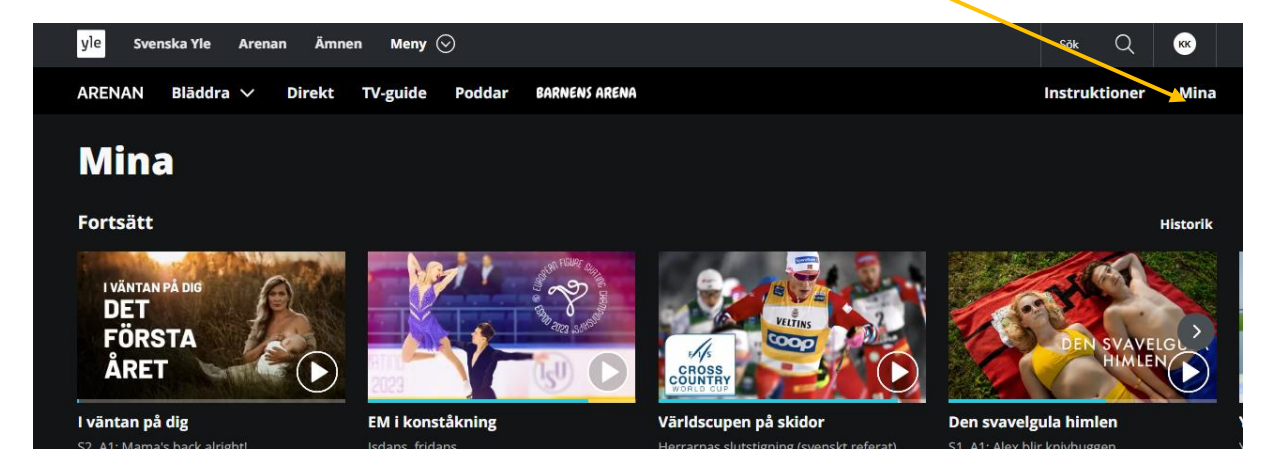

Här har du tre alternativ:

- a. Fortsätt
- b. Historik
- c. Redigera dina Favoriter

## 5. INSTRUKTIONER

Här finns nyttig information.

Nederst på den sidan finns språkalternativet: *Svenska / Finska*

Yle Arenan instruktioner

6. Andra menyraden

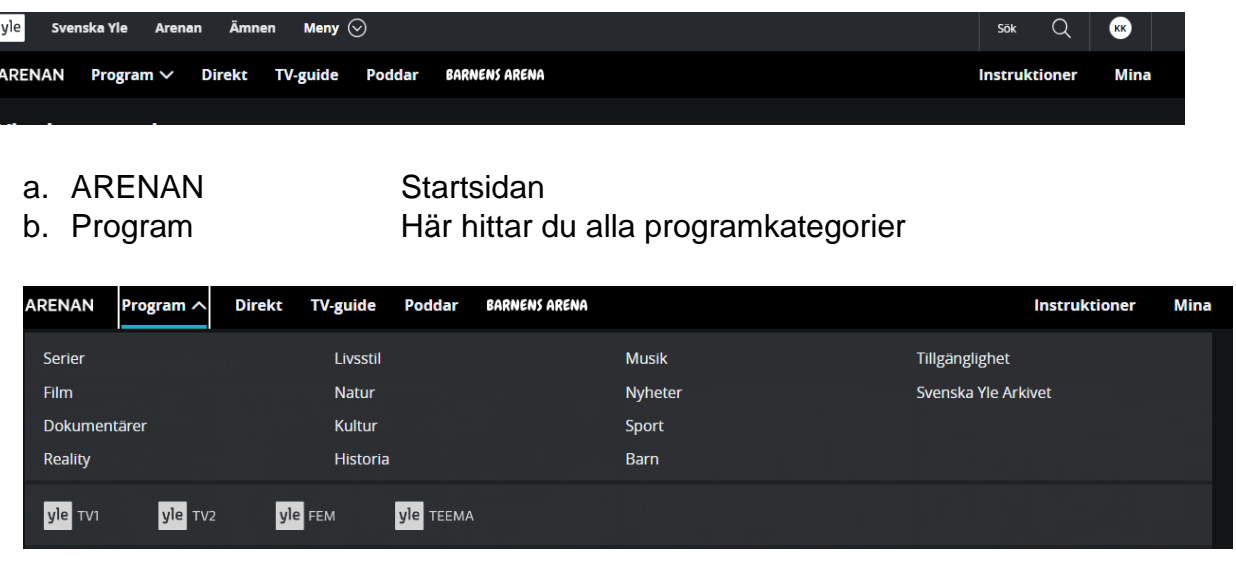

c. Direkt På TV sidan får du kanalguide för YLE-kanaler På radiosidan får du de aktuella radiokanalerna

d. Tv-guide Du får här en guide för Tv-kanal innehållet

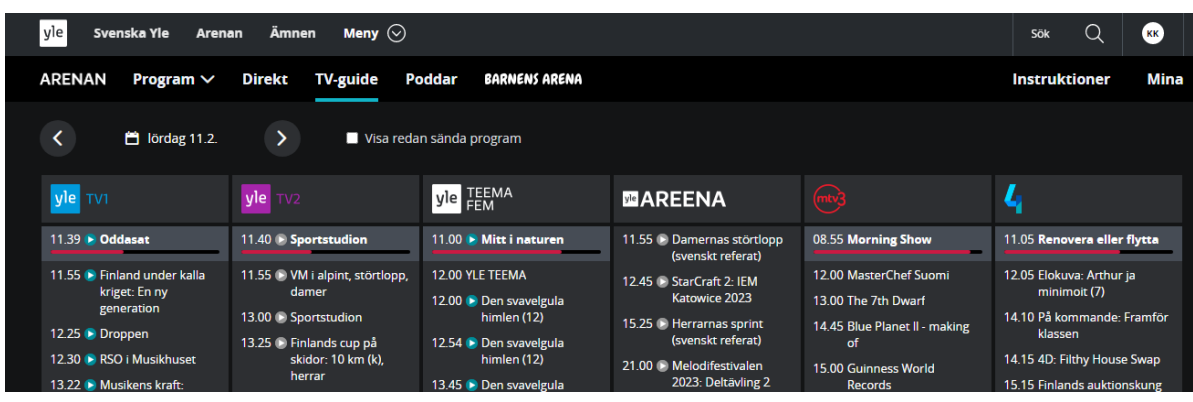

- 
- f. Barnens Arenan Buu-klubben etc.

e. Poddar YLE Arenans radiokanaler samt musik etc.

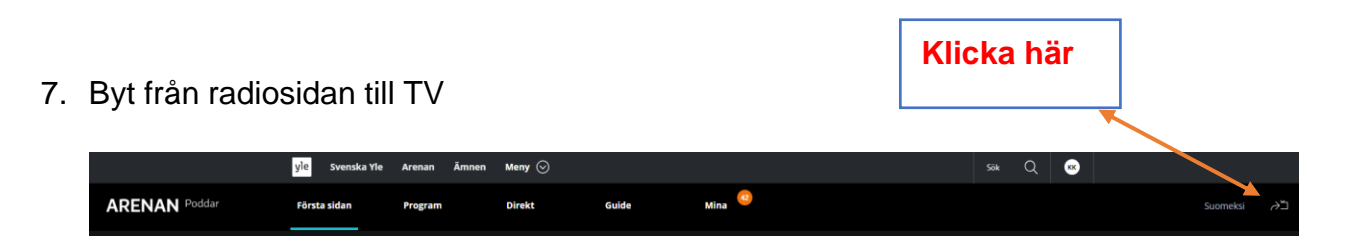